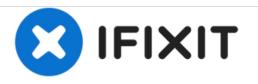

# How to verify and repair Mac OS X Disk Permissions

This guide will help you to verify and repair disk permissions, keeping your Mac healthy.

Written By: Mike

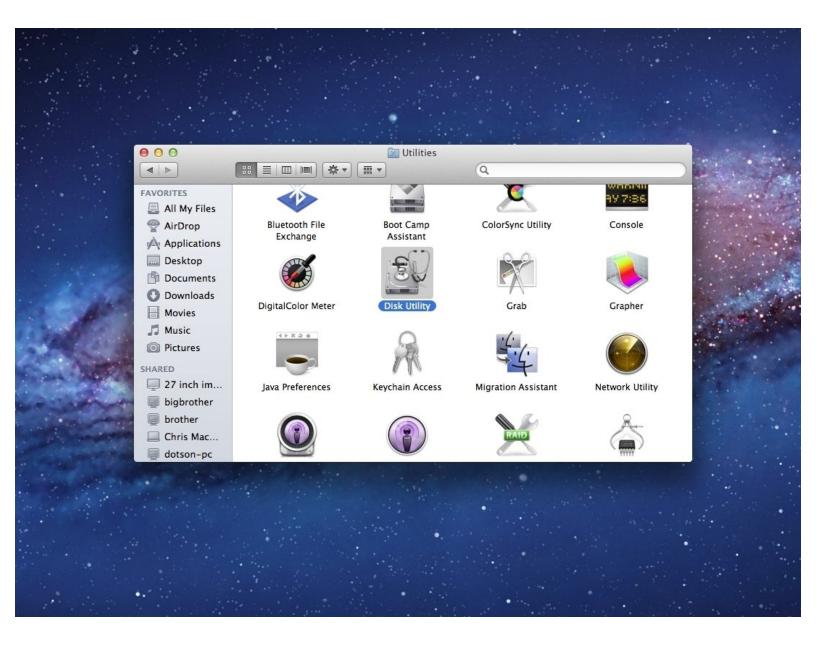

## INTRODUCTION

If your mac is having trouble recognizing a replacement battery or other components, you may need to repair your main disk permissions. Follow this guide as a first step in troubleshooting.

#### Step 1 — How to verify and repair Mac OS X Disk Permissions

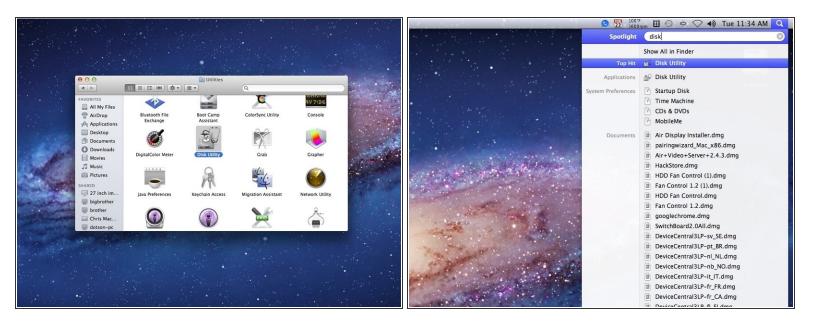

- You will want to first open Disk Utilities, which can be found in the Applications folder under Utilities
  - Or you can take the shortcut and use Spotlight!

#### Step 2

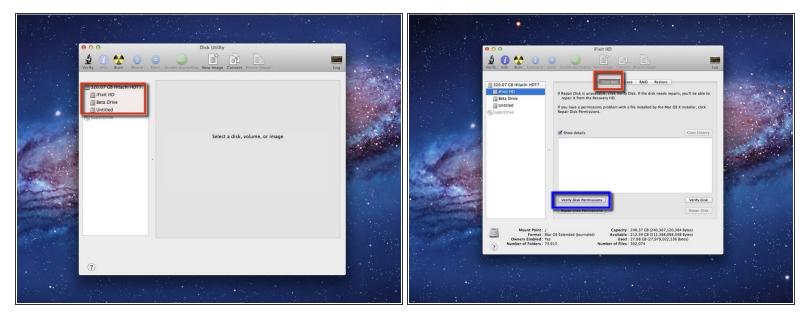

- Once opened, you should be presented with a window that looks like this.
  - You will want to select the name of your Mac OS X Startup disk in the left column.
- After clicking on the name of your Hard drive, you will be presented with a few different options at the top.
  - The First Aid heading is what you will want to be under.
- Click on the Verify Disk Permissions, starting the process.

### Step 3

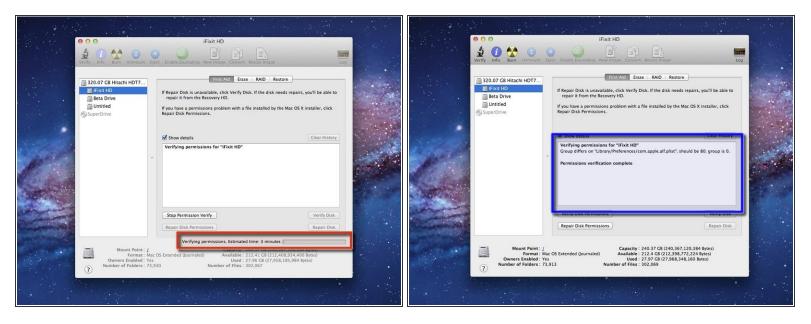

- This usually will take anywhere from 3 minutes to 15 minutes. The best thing to do is to wait.
- As time progresses, you will see information pop up in the window highlighted.
  - This is good, it means that it is seeing the problems that may be keeping your computer from running well.

#### Step 4

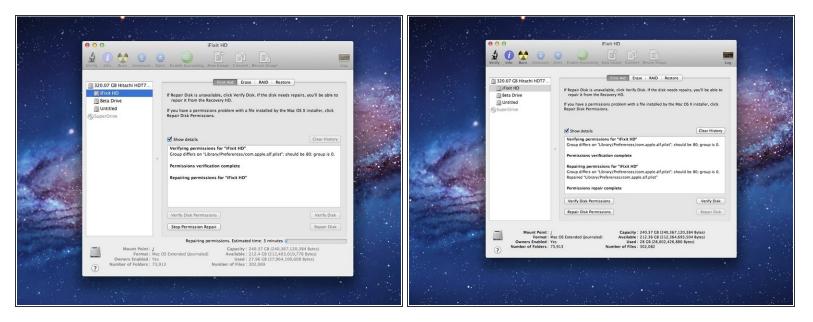

- After verifying the disk permissions, go ahead and select repair disk permissions to start that process.
- During that time, which again should take anywhere from 3-10 minutes, feel free to get up, walk around for a few minutes, or go pet a cat.

Congrats! You successfully repaired your disk permissions!